УДК 004

ż

# **Управление проектом в онлайн-системе GanttPRO**

*Стрельцова Марина Николаевна Приамурский государственный университет им. Шолом-Алейхема Студент*

*Научный руководитель: Баженов Руслан Иванович Приамурский государственный университет им. Шолом-Алейхема к.п.н., доцент, зав. кафедрой информационных систем, математики и правовой информатики*

### **Аннотация**

В данной статье была рассмотрена онлайн - система GanttPRO для управления проектами. Описаны главные преимущества этой системы. Для более подробного изучения системы был создан мини - проект, заданы задачи и назначены исполнители, рассмотрена диаграмма Ганта. Сделаны выводы о системе.

**Ключевые слова:** GanttPRO, управления проектами, задачи, онлайн-система.

## **Project management in the online system GanttPRO**

*Streltsova Marina Nikolaevna Sholom-Aleichem Priamursky State University Student*

*Scientific adviser: Bazhenov Ruslan Ivanovich Sholom-Aleichem Priamursky State University Candidate of pedagogical sciences, associate professor, Head of the Department of Information Systems, Mathematics and Legal Informatics*

### **Abstract**

In this article, we have reviewed the online system GanttPRO for project management. The main advantages of this system are described. For a more detailed study of the system, a mini - project was created, tasks were set and performers were assigned, and the Gantt diagram was considered. Conclusions about the system are made.

**Keywords:** GanttPRO, project management, tasks, online system.

В современных условиях сложно представить управление проектом без использования системы, следящей за его выполнением и контролирующей все задачи. Существует множество программ, которые созданы специально

для этих целей. Такого рода ПО помогают сэкономить и время, и ресурсы, что в настоящее время играет первостепенную роль в выполнении проекта. Но как правильно такого рода системы работают, когда команда собирается вместе и обсуждает все вопросы на собрании. Это доставляет некоторые проблемы, если задачи нужно решать в короткие сроки, не тратя время на оповещение всей команды об очередном сборе. Существуют онлайн системы управления проектами, которые помогают избежать данной проблемы. Люди, работающие в такой системе, могут быть разделены сотнями и тысячами километров, но все равно работать над проектом, отслеживая ход выполнения задач в режиме реального времени.

С.А Шилова и А.А. Григорьев в своей статье описывают преимущества использования метода проектов как эффективного способа формирования таких универсальных компетенций, как навык командной работы и навык разработки проектов[1]. А. С. Маринчук и другие рассматривают систему Worksection для создания проекта и его управления[2]. В своей статье А.О. Потылицын описывает webориентированную систему MAS Project для создания проекта и его управления[3]. М. Л. Разу в книге подробно излагает теорию управления проектами и рассматривает практический инструментарий проектного управления[4]. В исследование В. В. Ноздрин, А. М. Колтин показывают необходимость финансового планирования проекта еще на самых ранних стадиях своего жизненного цикла[5]. L. Rew и другие в своей статье предоставляют обзор управления проектами и определяют способы, которые могут применяться для облегчения исследований в области сестринского дела [6]. R. Lima, A. Tereso, J.Faria в статье представляют надстройку для MS Project®, основанную на ранее разработанной модели для решения задачи планирования ограничений ресурсов с помощью гибкого управления ресурсами (RCPSP-FRM), которая может помочь руководителю проекта в отношении планирования ресурсов, используют гибкость, предоставляя ему соответствующую информацию для процесса принятия решений в случае задержек на этапе исполнения[7].

Целью данной статьи является разработка проекта и его управление в онлайн - системе GanttPRO.

GanttPRO – это Онлайн диаграмма Ганта для планирования и управления проектами. Позволяет быстро создавать задачи и назначать их, устанавливать между ними зависимости, управлять ресурсами, следить за прогрессом выполнения проекта и так далее[8].

Для создания проекта необходимо нажать на значок плюса (Рис.1).

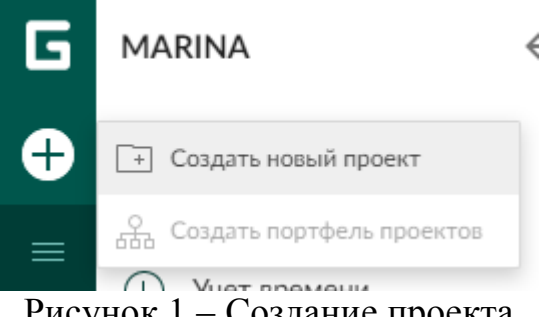

Рисунок 1 – Создание проекта

При создании проекта необходимо указать его параметры: название проекта, начало, единицу планирования, имеется возможность выбрать шаблон проекта, обозначить рабочие дни и часы (Рис.2).

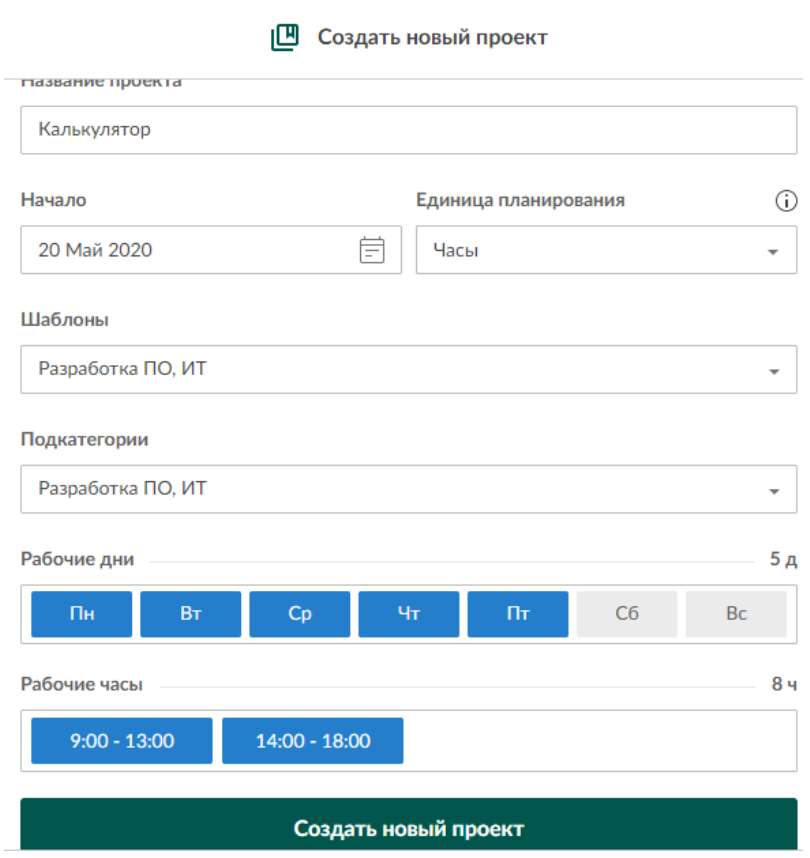

Рисунок 2 – Указание параметров проекта

Для успешных реализаций задачей в проекте нужны работники, в данной системе можно создать онлайн работников. Чтобы добавить работников необходимо выбрать вкладку «Работники и ресурсы» и в поле «виртуальные ресурсы» добавить необходимое количество онлайн-людей. В этой системе можно добавить и реальных работников, пригласив их по электронной почте (Рис.3).

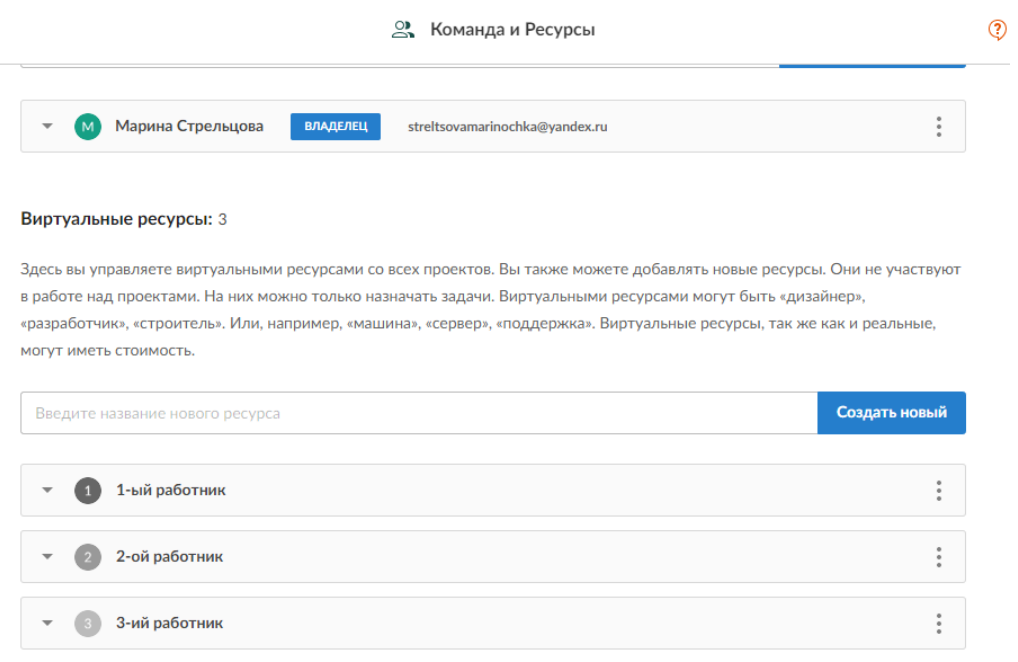

Рисунок 3 – Добавление работников

Далее открываем вкладку «Мои проекты», выбираем там свой проект и перед нами появляется окно управления проектом. В данном окне есть возможность добавить задачи, назначить исполнителя и время выполнения (Рис.4).

| 冒                              | $\Box$<br>Калькулятор |                                        |                        |                 |                          | ☆    |                     | Ξ            | å<br>$\overline{4}$     | Масштаб: Часы                                                                                                    | 9                 | 0.0.0  |
|--------------------------------|-----------------------|----------------------------------------|------------------------|-----------------|--------------------------|------|---------------------|--------------|-------------------------|----------------------------------------------------------------------------------------------------|-------------------|--------|
| ミ                              | Задача                | <b>Исполнитель</b>                     | Трудозатраты<br>(Часы) | Затрачен        | $\pm$                    |      | 21 Май              |              | 22 Май                  | 25 Май<br>10 11 2 14 15 16 17 09 10 11 2 14 15 16 17 09 10 11 2 14 15 16 17 09 10 11 2 14 15 16 17 09 10 11 2 14 15 |                   | 26 Май |
|                                |                       |                                        | 424                    | 54              |                          |      |                     | Сегодня      |                         |                                                                                                    |                   |        |
| 424 CYM 54 0<br>A<br>Подпроект |                       |                                        | ÷                      |                 | Подпроект                |      |                     |              |                         |                                                                                                    |                   |        |
|                                | Общение с з           | Мари<br>(M)                            | 24                     | 24              | $\alpha$                 | Общ. | (M                  |              |                         |                                                                                                    |                   |        |
|                                | Определени            | <b>М</b> Мари                          | 14 <sub>1</sub>        | 14 <sub>1</sub> | ÷                        |      | $\overline{O}$<br>M |              |                         |                                                                                                    |                   |        |
|                                | Выбор среды           | 1-ый<br>Œ                              | 24                     | 24              | $\alpha$                 |      | Выб.                | ❶            |                         |                                                                                                    |                   |        |
|                                | Расчет стоим          | 2-ой<br>$\left( 2\right)$              | 44                     | $\bf{0}$        | $\ddot{\cdot}$           |      |                     | Расчет стои. | $\bullet$               |                                                                                                    |                   |        |
|                                | Разработка ТЗ         | 3-ий                                   | 34                     | $\bf{0}$        | $\sim$                   |      |                     | Разрабо.     |                         |                                                                                                    |                   |        |
|                                | Разработка к          | 1-ый<br>O                              | 84                     | $\bf{0}$        | $\alpha$                 |      |                     |              | Разработка калькулятора | $\bullet$                                                                                                    |                   |        |
|                                | Тестировани           | 2-ой<br>$\bullet$                      | 84                     | $\mathbf 0$     | $\alpha$                 |      |                     |              |                         | Тестирования проекта                                                                                                | $\bullet$         |        |
|                                | Исправление           | 1-ый<br>Œ                              | 84                     | 0               | $\alpha$                 |      |                     |              |                         | Исправление недочетов                                                                                               | o                 |        |
|                                | Разработка р          | 3-ий                                   | 44                     | $\bf{0}$        | $\alpha$                 |      |                     |              |                         |                                                                                                    | <b>Разработка</b> |        |
|                                | Сдача проек           | <b>м</b> Мари                          | 24                     | $\bf{0}$        | $\overline{\phantom{a}}$ |      |                     |              |                         | $\triangledown$                                                                                                    |                   | Сда    |
|                                | Загрузка ресурсов     | Все проекты<br>$\overline{\mathbf{v}}$ |                        |                 |                          |      |                     |              | $O$ Часы                | ○ Задачи                                                                                                    |                   | ?      |

Рисунок 4 – Окно управления проектом

Для создания задачи необходимо нажать в левой части окна на кнопку «Добавить задачу». После вводим название задачи и назначаем исполнителя задачи (Рис.5).

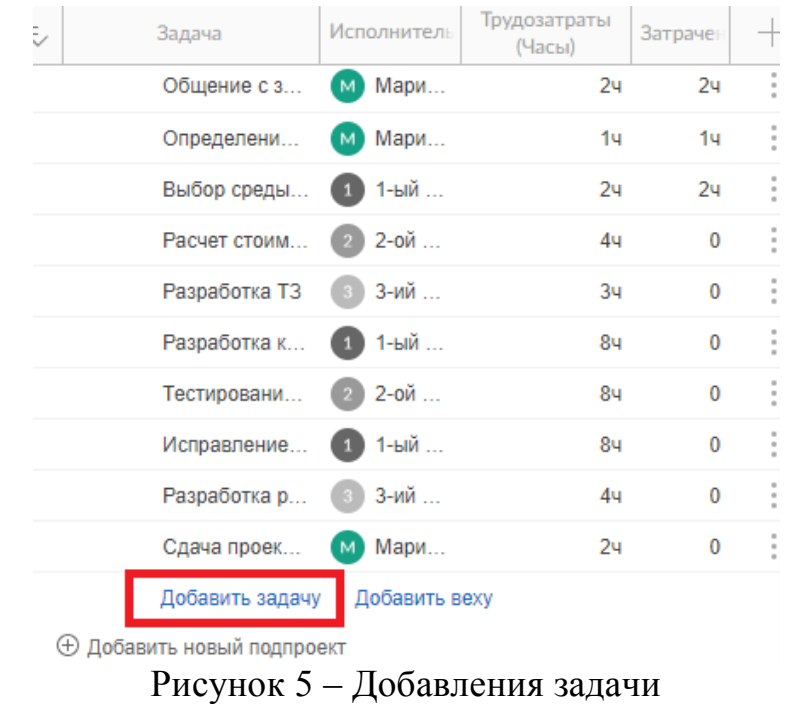

Чтобы назначить исполнителя необходимо нажать на кнопку рядом с задачей. Во всплывающем окне можно выбрать работника, и назначить часы работы (Рис.6).

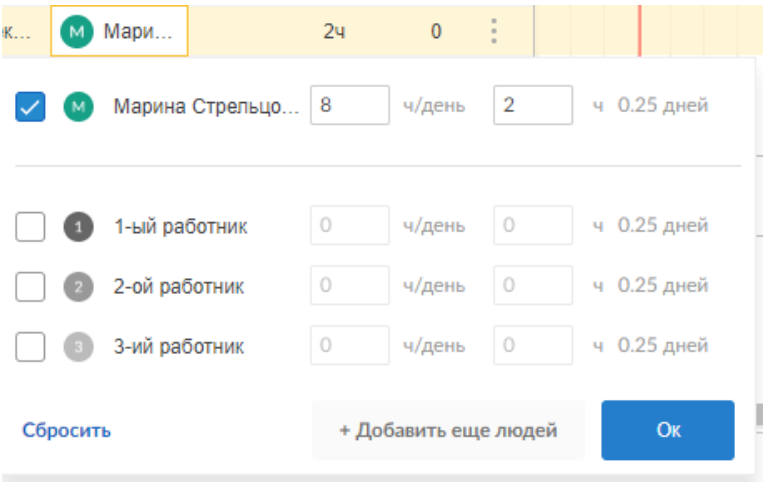

Рисунок 6 – Назачение ответсвенных задачи

Каждую задачу можно редактировать, нажав значок троеточия возле задачи. Есть возможность поменять цвет задачи, добавить подзадачу, дочернюю веху, веху, сделать на уровень выше, преобразовать в веху и копировать, так же есть вкладка «параметры задачи». в данной кладке есть возможность редактирования всей задачи и всех ее параметров (Рис.7).

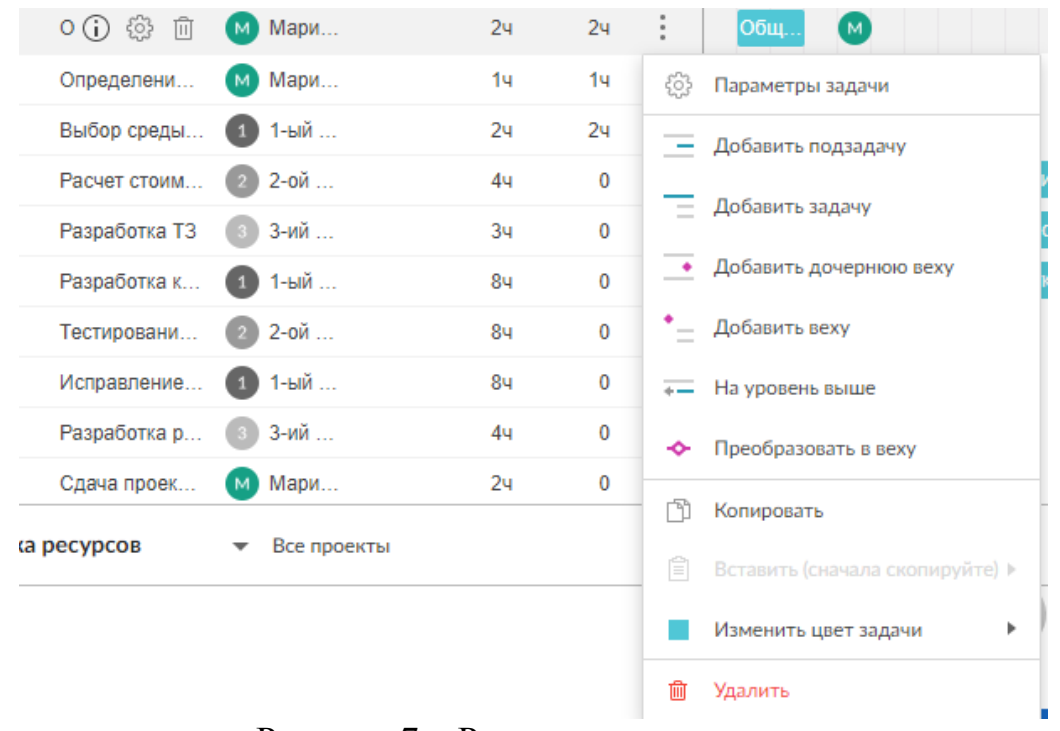

Рисунок 7 – Редактирование задачи

Открыв вкладку «Параметры задачи» имеется возможность редактировать у задачи все параметры: начало и завершение задачи, исполнителя, статус, тип, указывать крайний срок, просматривать прогресс, так же можно добавить описание и комментрий (Рис.8).

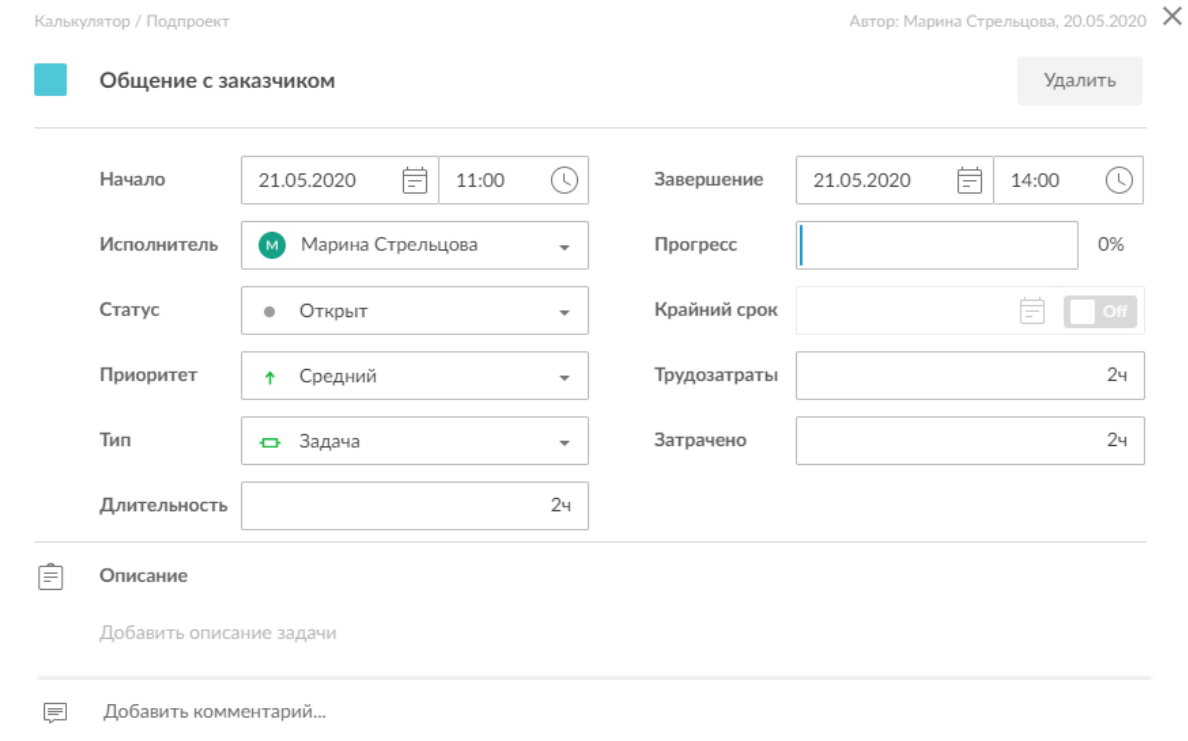

Рисунок 8 – Параметры задачи

В данном сервисе есть графическое изображение задач в виде диаграммы Ганта. На данной диаграмме отображается сроки исполнения задачи. Видно название задачи, исполнителя. Время исполнения задач можно редактировать прям на диаграмме, передвигать и менять время. Диаграмма может отображаться в разных масштабах: часы, дни, недели, месяцы, кварталы (Рис.9).

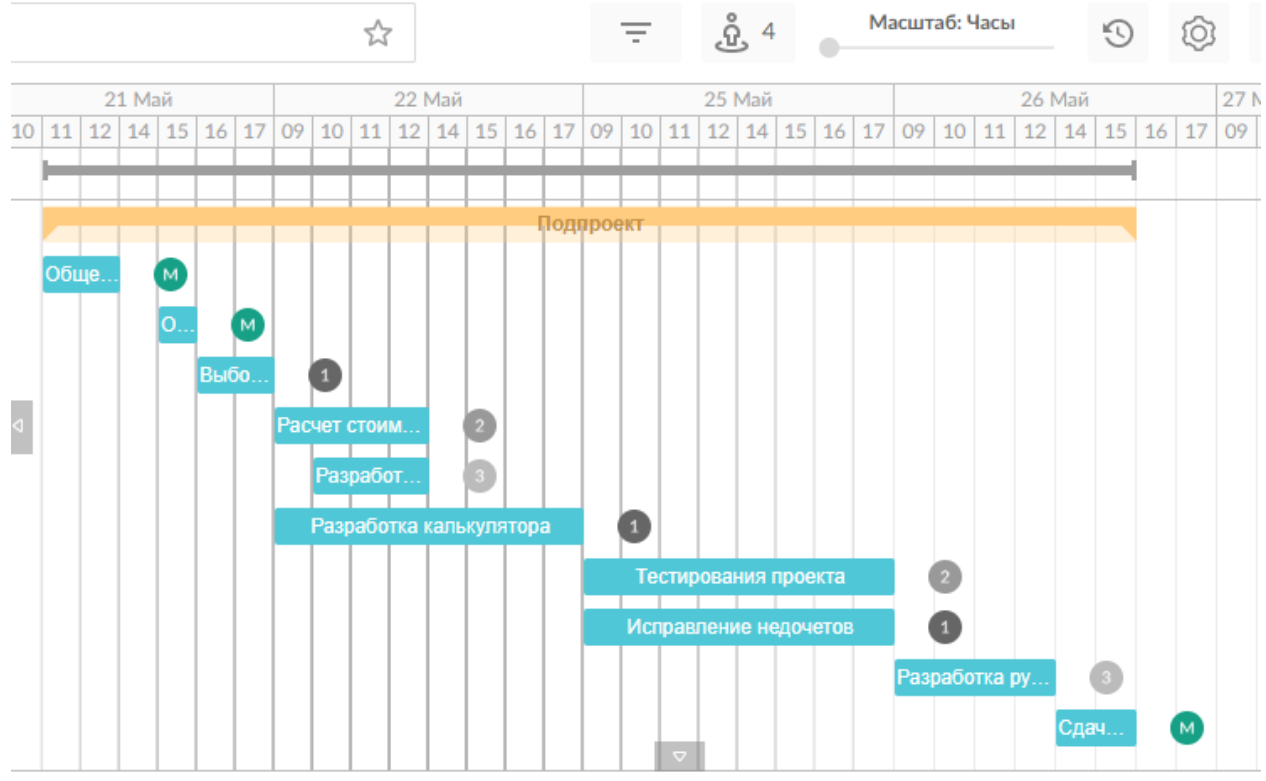

Рисунок 9 – Диаграмма Ганта

Для того, чтобы быть в курсе всех задач, порученных вам, существует окно «Мои задачи», где отображаются задачи, которые вы выполняете или к которым надо будет приступить. Имеется фильтр для поиска задач, он будет удобен, когда у вас будет много задач и разных проектов (Рис.10).

| <b>MARINA</b>            | $\leftarrow$ | <b>СПИСОК</b><br>3 задач       |             | Мои незавершенные задачи |                            |        | <u><sup>1</sup> Экспорт</u><br>= Фильтр<br>C |                                          |                            |
|--------------------------|--------------|--------------------------------|-------------|--------------------------|----------------------------|--------|----------------------------------------------|------------------------------------------|----------------------------|
| <b>Э</b> Все проекты     |              | Задача                         | Проект      | Начало<br>个              | Исполнитель                | Статус | $\overline{\phantom{0}}$                     | <b>ФИЛЬТР</b><br>Очистить                | $\circledcirc$<br>$\times$ |
| <b>E</b> Мои задачи      |              |                                |             | 21.05.2020               |                            |        |                                              |                                          |                            |
| $(\cup)$<br>Учет времени |              | Общение с заказчиком<br>(i)    | Калькулятор |                          | М Марина С ● Открыт        |        | $\sim$                                       | 4 Фильтр Текущий фильтр                  |                            |
| 2. Команда и Ресурсы     |              | Определение ролей<br>(i)       | Калькулятор | 21.05.2020               | <b>М</b> Марина С • Открыт |        | $\sim$<br>- 21                               | Имя задачи<br>О Поиск по названию задачи |                            |
| $\mathcal{N}$ Отчеты     |              | Сдача проекта заказчику<br>(i) | Калькулятор | 26.05.2020               | М Марина С ● Открыт        |        | $\sim$                                       |                                          |                            |
| 噐<br>Загрузка ресурсов   |              |                                |             |                          |                            |        |                                              |                                          |                            |
|                          |              |                                |             |                          |                            |        |                                              | Проект                                   | Сброс                      |
|                          |              |                                |             |                          |                            |        |                                              | Калькулятор                              | $\overline{\phantom{a}}$   |

Рисунок 10 – Мои задачи

В GanttPRO есть вкладка учета времени, в данной вкладке отображается затраченной время, даты окончания и завершения проекта. Показываются выполненные задачи с потраченным на них временем (Рис.11).

| $\leftarrow$<br><b>MARINA</b> |                   | УЧЕТ ВРЕМЕНИ<br>Всего затрачено времени: 5ч • 1 мая, 2020 - 31 мая, 2020 |                        |            |       |  |  |  |  |  |
|-------------------------------|-------------------|--------------------------------------------------------------------------|------------------------|------------|-------|--|--|--|--|--|
| $\mapsto$                     | Все проекты       | Но Группировать по<br>Задача X Дата X<br>$\pm$                           |                        |            |       |  |  |  |  |  |
| 旧                             | Мои задачи        |                                                                          |                        |            |       |  |  |  |  |  |
| $\left(\sqrt{2}\right)$       | Учет времени      | Задача                                                                   | Проект                 | Дата<br>↓  | Время |  |  |  |  |  |
| $\approx$                     | Команда и Ресурсы | Общение с заказчиком<br>$\hspace{0.1mm}-\hspace{0.1mm}$                  | 24                     |            |       |  |  |  |  |  |
| ∼                             | Отчеты            | 21.05.2020                                                               | 24                     |            |       |  |  |  |  |  |
| 噐                             | Загрузка ресурсов | Общение с заказчик (1)                                                   | F<br>Калькулятор / Под | 21.05.2020 | 24    |  |  |  |  |  |
|                               |                   | Определение ролей                                                        | 14                     |            |       |  |  |  |  |  |
|                               |                   | 21.05.2020                                                               |                        |            | 14    |  |  |  |  |  |
|                               |                   | (i)<br>Определение ролей                                                 | E<br>Калькулятор / Под | 21.05.2020 | 14    |  |  |  |  |  |
|                               |                   | Выбор среды программирова<br>$\hspace{0.1mm}-\hspace{0.1mm}$             | 24                     |            |       |  |  |  |  |  |
|                               |                   | 21.05.2020                                                               | 24                     |            |       |  |  |  |  |  |
|                               |                   | Выбор среды прогр (1)                                                    | Калькулятор / Под<br>画 | 21.05.2020 | 24    |  |  |  |  |  |
|                               |                   |                                                                          |                        |            |       |  |  |  |  |  |

Рисунок 11 – Учет времени

В онлайн системе имеется вклдака «Отчеты», здесь можно создавать отчеты по затреченному времени, анализу бюджета, есть возможность поделиться мыслями о новых отчетах, которые вы хотели бы видеть в GanttPRO (Рис.12).

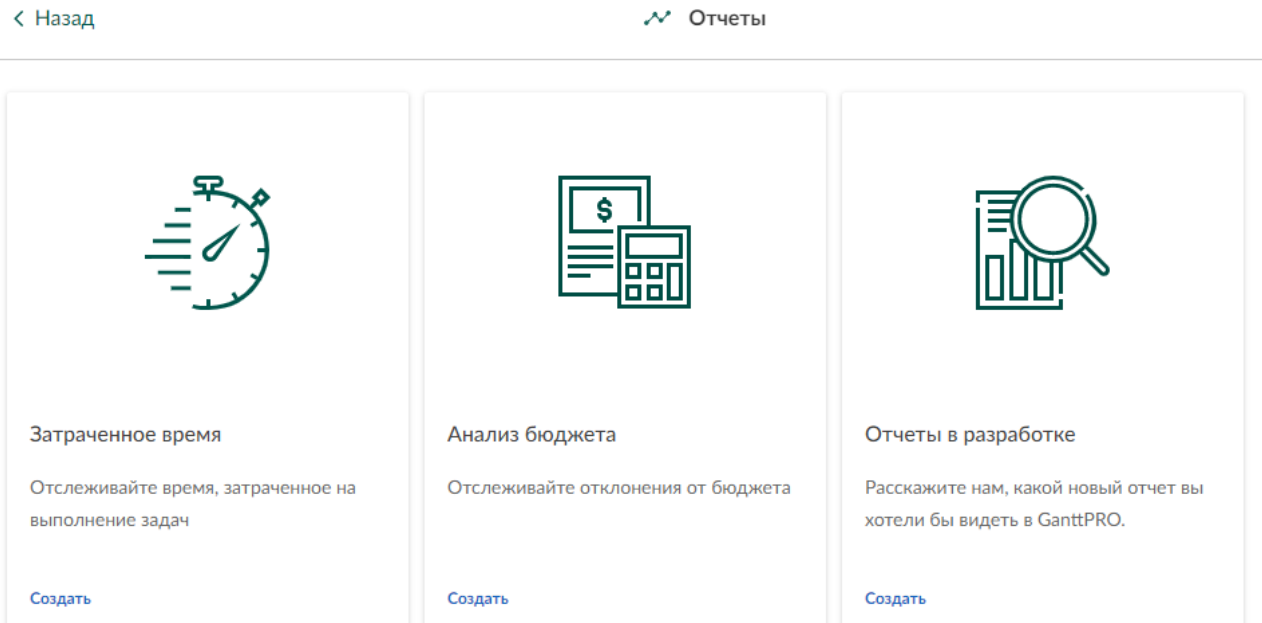

Рисунок 12 – Отчеты проекта

Рассмотрев основные возможности онлайн системы GanttPRO, можно сделать вывод, что данная система отлично подходит для планирования проектов. Система является удобной для распределения задачей, указания их сроков. Все задачи отслеживатся и все рабоники знают, что и когда им нужно сделать.

В данной статье для исследования был разработан мини проект по управлению проектом. Были изучены и проверены на практике возможности системы GanttPRO.

#### **Библиографический список**

- 1. Шилова С.А, Григорьев А.А. Использование онлайн систем управления проектами в рамках организации самостоятельной работы студентов // Организация самостоятельной работы студентов по иностранным языкам. 2019. №2. С. 133-138.
- 2. Маринчук А. С., Дроздов А. А., Баженов Р. И. Управление проектами в web-ориентированной системе Worksection //Постулат. 2018. №. 5.
- 3. Потылицын А. О. Управление проектами в web-ориентированной системе MAS Project //Постулат. 2019. №. 10.
- 4. Разу М. Л. Управление проектом. Основы проектного управления. 2011.
- 5. Ноздрин В. В., Колтин А. М. Управление проектом и место затрат и прибыли в цели управления проектами в строительстве //Печатается в авторской редакции. С. 102.
- 6. Rew L. et al. Application of project management tools and techniques to support nursing intervention research //Nursing Outlook. 2020.
- 7. Lima R., Tereso A., Faria J. Project management under uncertainty: resource flexibility visualization in the schedule //Procedia Computer Science. 2019. T. 164. С. 381-388.
- 8. GanttPRO URL: https://ganttpro.com/ru/# (дата обращения: 22.05.2020).